## **2010 Knowledge-Based AuditsTM of Commercial Entities**

**Description** 

**CCH Knowledge Tools are designed to support the AICPA's Auditing Standards Board's latest Risk Assessment Standards** with practice aids and tools that allow auditors to meet these standards efficiently and effectively. This Knowledge-Based Audit<sup>™</sup> (KBA) will assist auditors of Commercial Entities by:

- ♦ Facilitating compliance with GAAS;
- **Encouraging more effective audits through customized programs and** comprehensive practice aids;
- Helping auditors to focus on and respond to identified risks; and
- **Enhancing audit documentation.**

Our KBA Methodology allows the results of one set of procedures to become the input for the next, improving workflow and accuracy on audits.

The key components of the KBA Methodology include:

- $\bullet$  An overview that guides auditors through the new methodology;
- Audit programs that take auditors through related steps and procedures;
- **Practice aids to help auditors complete steps or processes outlined in** related documents;
- Auditor's reports that provide a variety of sample auditor's opinions on audited financial statements; and
- Correspondence documents that provide sample letters to be used in many common situations.
- Knowledge-based audit documents, integral to the overall audit process, that contain steps and procedures required by GAAS.

Interpretive Guidance is integrated into each Knowledge Tools template through the Tips view of each new task pane. Informational features include Practice Points, Audit Alerts, Examples, Optional Workpapers, and Resources to help auditors work more effectively. New to this title, we have added the ability to navigate from Resources within a document or the Tip pane directly to CCH's Accounting Research Manager by simply clicking on the Resource link.

*2010 Knowledge-Based Audits***™** *of Commercial Entities* is designed to help the auditor efficiently and effectively perform financial statement audits of nonpublic commercial entities in accordance with auditing standards generally accepted in the United States of America (GAAS). The knowledge-based audit is a risk-based methodology that emphasizes using knowledge of the entity to make risk assessments in connection with a financial statement audit.

## **Important Roll Forward Information**

Due to changes made in our documents to ensure they are compliant with standards, some information will not roll forward from the previous version. To ensure as much information as possible will roll forward, please do not roll forward from the 2009 *Knowledge-Based Audits***™** *of Commercial Entities* to the 2010 *Knowledge-Based Audits***™** *of Commercial Entities* until you have installed the ProSystem *fx* Engagement release 5.7.1 or higher. For any title-specific roll forward information, please refer to the Help icon found in the roll forward wizard.

**Note**: While working through your Word documents it is important to follow certain steps to avoid any data loss upon roll forward. If you save a workpaper before tabbing out of the cell, you risk losing data when rolling forward. If upon roll forward you experience any data loss please follow these steps:

- 1. Open the workpaper;
- 2. Update the problem cell with random text (only after experiencing data loss);
- 3. Tab out of the cell;
- 4. Go back into the cell and remove random text;
- 5. Once again, tab out of the cell; and
- 6. Save the document.

## [Release Bulletin](http://support.cch.com/updates/knowledgetools/2010%20KBA%20Commercial%20Entities.pdf)

The 2010 Knowledge-Based Audits of Commercial Entities.exe download is a password protected selfextracting file that contains the 2010 Knowledge-Based Audits of Commercial Entities.msi installation file.

**Note**: ProSystem *fx* Engagement v. 4.9 with Knowledge Tools or higher is required to utilize the 2010 Knowledge-Based Audits™ of Commercial Entities workpaper templates.

## How to install:

1. Close all Microsoft programs and ProSystem *fx* Engagement.

**Note**: If the ProSystem *fx* Engagement Update Utility in Step 2 below has already been applied, proceed with Step 4.

- 2. Download the ProSystem *fx* Engagement Update Utility.\*
- 3. Download the License Update File here.\*

**Note**: When saving the file be sure to select All Files from the Save as type drop down list.

- 4. Download the following self-extracting 2010 Knowledge-Based Audits™ of Commercial Entities.exe download file. Download for ProSystem *fx* Engagement v. 4.9 or higher
- 5. Save the file to your computer.
- 6. Double-click the self-extracting .exe.
- 7. Select Run.
- 8. Select a destination folder to store the 2010 Knowledge-Based Audits™ of Commercial Entities.msi installation file.
- 9. Select Install.
- 10. Enter the password and select OK.

**NOTE**: The password to extract the installation file can be found on the mailed copy of the release bulletin.

After the 2010 Knowledge-Based Audits™ of Commercial Entities.msi installation file has been extracted, follow the Installation Instructions included in the Release Bulletin.

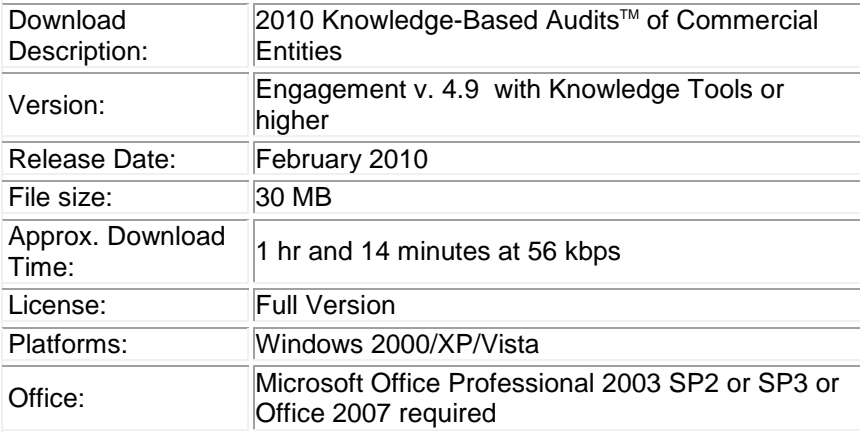

To request additional information about ProSystem *fx* Engagement and the Knowledge Tools Series, please contact our Technical Support Group at **1-800-PFX-9998, option 4**.

\*Required for the 4.9 version of ProSystem *fx* Engagement.